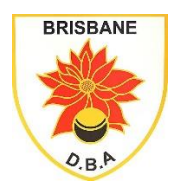

**Brisbane District Bowls Association Incorporated**

**[www.brisdistba.org.au](http://www.brisdistba.org.au/)**

## **Accessing Member Information from BQ database**

## **1 Work Instruction**

This work instruction will show you how to access the members in a Club BQ Membership listing.

## **2 Steps**

- 2.1 Open the Bowls Qld Homepage **[Bowls Queensland \(bowlsqldonline.org\)](http://www.bowlsqldonline.org/#!/home)**
- 2.2 Click on Club Assist
- 2.3 Sign in (top right-hand corner) using club username and password
- 2.4 On left side select Club Members and you will get reports that show a member listing and pending members – examples below.

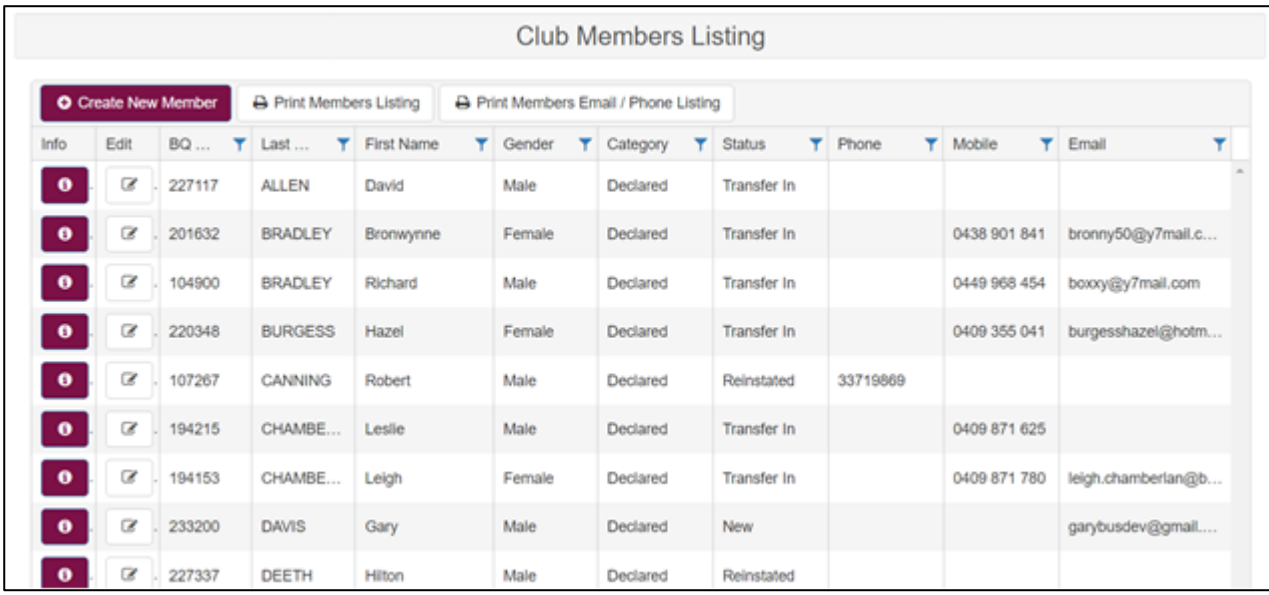

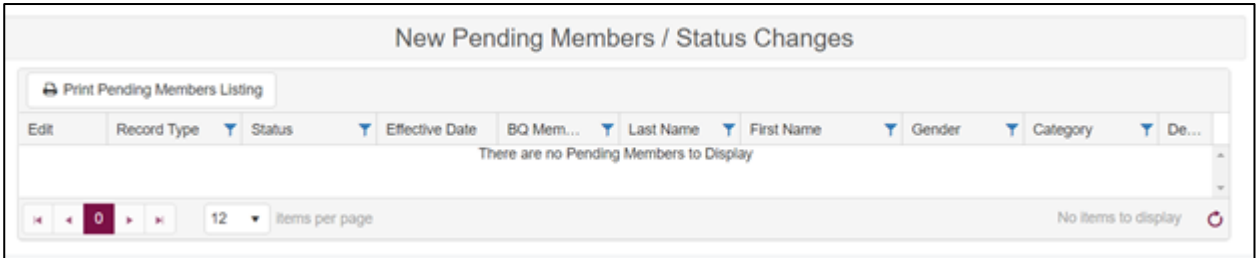

If there are no pending Members in the last box (see above) then you are up to date.

If there are members in the pending box, then you'll need to resolve these before pennant season. The reason they could be in the pending box is that BQ are awaiting a clearance form; etc.

If you do have queries with Bowls Qld re membership, please send your query to <**[admin@bowlsqld.org](mailto:admin@bowlsqld.org)**>